# **Use Observation-specific Bad Pixel Files**

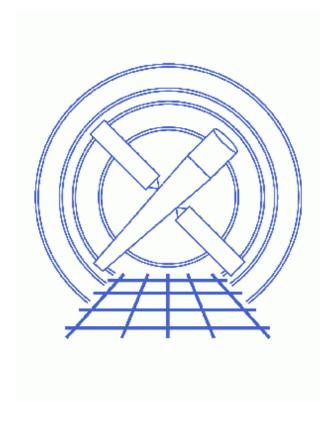

CIAO 3.4 Science Threads

# **Table of Contents**

- Get Started
- Reminder: Reset ardlib Between Analysis Sessions
- ACIS Observations
  - ♦ <u>Download the script</u>
  - ♦ Running acis set ardlib
  - ♦ Optional: Setting the ACIS parameters manually
- HRC Observations
- Check the Local ardlib.par File
- <u>Summary</u>
- Parameter files:
  - ♦ acis set ardlib
- History

2 Table of Contents

# **Use Observation-specific Bad Pixel Files**

CIAO 3.4 Science Threads

#### **Overview**

*Last Update:* 1 Dec 2006 – reviewed for CIAO 3.4: include link to the <u>Creating a New Observation–Specific HRC Bad Pixel File thread</u>

#### Synopsis:

Several of the CIAO data analysis tools directly use calibration data from the tool's parameter file, but many access it via calls to the <a href="mailto:arthree">ardlib.par</a> parameter file. Although the majority of these calibration files are now controlled by the <a href="mailto:Chandra Calibration Database">CALDB</a>), the observation—specific bad pixel list must still be set by the user. This list contains both the known bad pixels and columns for each chip, plus any additional ones for that specific observation.

#### Purpose:

To set the observation—specific bad pixel file for an analysis session. This ensures that the tools will locate the proper bad pixel file in ardlib.par when it is needed.

#### Read this thread if:

you are beginning a new ACIS or HRC analysis session.

#### Related Links:

- Analysis Guide: ACIS Data Preparation
- Analysis Guide: <u>HRC Data Preparation</u>
- <u>HRC calibration pages</u>: information on HRC bad pixel maps. In general, there are very few bad pixels in the HRC, and those that do exist are mostly at the edges of the data.

Proceed to the <u>HTML</u> or hardcopy (PDF: <u>A4 | letter</u>) version of the thread.

### **Get Started**

Sample ObsIDs used: 1843 (ACIS-I, G21.5-0.9); 144 (HRC-I, G21.5-0.9); 1557 (HRC-S, G21.5-09)

File types needed: evt2; bpix1

Last modified: 1 Dec 2006

#### Use Observation-specific Bad Pixel Files - CIAO 3.4

If you have created a new bad pixel file by following one of these threads:

- Create a New ACIS Bad Pixel File: Identify ACIS Hot Pixels and Cosmic Ray Afterglows thread
- Creating a New Observation-Specific HRC Bad Pixel File thread

use that file in this thread. Otherwise, use the bpix1.fits file from the Archive.

In the following examples, these filenames will be used:

- ACIS: /data/ObsID1843/acis1843\_new\_bpix1.fits (created with the ACIS hot pixel tools)
- HRC-I: /data/ObsID144/secondary/hrcf00144\_000N003\_bpix1.fits
- HRC-S: /data/ObsID1557/secondary/hrcf00144\_000N003\_bpix1.fits

# Reminder: Reset ardlib Between Analysis Sessions

Use caution when analyzing more than one dataset; either "<u>punlearn</u>" or delete the ardlib.par file before you start processing another dataset.

If you find that tools/scripts complain about being unable to find the bad pixel file for an observation that is different from the one you are observing, chances are that you have not cleaned out your ardlib.par file.

### **ACIS Observations**

The process of setting the bad pixel parameters for an ACIS observation has been simplified with the acis\_set\_ardlib script. If users prefer, it is also possible to set the parameters manually.

### Download the script

This section of the thread uses the acis\_set\_ardlib script. The most recent version of acis\_set\_ardlib is v1.5 (07 January 2005):

```
unix% grep Id `which acis_set_ardlib`
% $Id: acis_set_ardlib,v 1.5 2005/01/07 20:03:07 dburke Exp $
```

*Please check that you are using the most recent version before continuing.* If you do not have the script installed or need to update to a newer version, please refer to the <u>Scripts page</u>.

### Running acis\_set\_ardlib

Prior to version 1.5, the script would look for a file that ended in "bpix1.fits" in the current and ../secondary/ directories. The script now requires you to supply the full filename. This change was made to allow easy use of the output from <a href="mailto:acis run hotpix">acis run hotpix</a>, as the new bad pixel file is not required to end in bpix1.fits.

The absolutepath parameter ("yes" by default) tells the script to include the complete path to the file in ardlib.par, as shown in this example:

```
unix% pwd
/data/ObsID1843

unix% acis_set_ardlib acis1843_new_bpix1.fits
Updated ardlib parameter file: /home/username/cxcds_param/ardlib.par
    AXAF_ACISO_BADPIX_FILE -> /data/ObsID1843/acis1843_new_bpix1.fits[BADPIX0]
    AXAF_ACIS1_BADPIX_FILE -> /data/ObsID1843/acis1843_new_bpix1.fits[BADPIX1]
    AXAF_ACIS2_BADPIX_FILE -> /data/ObsID1843/acis1843_new_bpix1.fits[BADPIX2]
    AXAF_ACIS3_BADPIX_FILE -> /data/ObsID1843/acis1843_new_bpix1.fits[BADPIX3]
    AXAF_ACIS4_BADPIX_FILE -> CALDB
    AXAF_ACIS5_BADPIX_FILE -> CALDB
    AXAF_ACIS6_BADPIX_FILE -> /data/ObsID1843/acis1843_new_bpix1.fits[BADPIX6]
    AXAF_ACIS7_BADPIX_FILE -> /data/ObsID1843/acis1843_new_bpix1.fits[BADPIX7]
    AXAF_ACIS8_BADPIX_FILE -> /data/ObsID1843/acis1843_new_bpix1.fits[BADPIX7]
    AXAF_ACIS8_BADPIX_FILE -> CALDB
    AXAF_ACIS9_BADPIX_FILE -> CALDB
```

It is recommended that the script be run with absolutepath=yes so that the correct bad pixel file is accessed, regardless of the working directory.

The content of the parameter file may be checked using plist acis set ardlib.

### **Optional: Setting the ACIS parameters manually**

If you prefer, it is possible to set the ARDLIB parameters manually instead. First determine which chips were on for the observation, then set the appropriate parameters:

## **HRC Observations**

Setting the bad pixel file for HRC observations is straightforward, as there is only one ARDLIB parameter each for HRC–S and HRC–I.

# Check the Local ardlib.par File

Verify that ardlib.par now references the correct bad pixel files (this example shows the files for all three detectors):

```
unix% plist ardlib | more
Parameters for /home/username/cxcds_param/ardlib.par
# Ardlib parameter file
# Non-absolute file names are searched in the directories given
# by the ArdlibDataPath variable.
ArdlibDataPath = $ASCDS_CALIB
                                Directory containing data files
# Generic Mission Support
. (lines omitted)
# AXAF ACIS Bad Pixel Files
# Use "NONE" to ignore bad pixels.
AXAF_ACISO_BADPIX_FILE = /data/ObsID1843/acis1843_new_bpix1.fits[BADPIX0] Enter ACIS-0 Bad Pixel File
AXAF_ACIS1_BADPIX_FILE = /data/ObsID1843/acis1843_new_bpix1.fits[BADPIX1] Enter ACIS-1 Bad Pixel File
AXAF_ACIS2_BADPIX_FILE = /data/ObsID1843/acis1843_new_bpix1.fits[BADPIX2] Enter ACIS-2 Bad Pixel File
AXAF ACIS3 BADPIX FILE = /data/ObsID1843/acis1843 new bpix1.fits[BADPIX3] Enter ACIS-3 Bad Pixel File
AXAF_ACIS4_BADDIX_FILE = CALDB Enter ACIS-4 Bad Pixel File
AXAF ACIS5 BADPIX FILE = CALDB
                                       Enter ACIS-5 Bad Pixel File
AXAF_ACIS6_BADPIX_FILE = /data/ObsID1843/acis1843_new_bpix1.fits[BADPIX6] Enter ACIS-6 Bad Pixel File
AXAF_ACIS7_BADPIX_FILE = /data/ObsID1843/acis1843_new_bpix1.fits[BADPIX7] Enter ACIS-7 Bad Pixel File
AXAF_ACIS8_BADPIX_FILE = CALDB Enter ACIS-8 Bad Pixel File
AXAF_ACIS9_BADPIX_FILE = CALDB
                                        Enter ACIS-9 Bad Pixel File
#-----
# AXAF HRC-I
#-----
AXAF_HRC-I_QE_FILE = CALDB Enter HRC-I Mean QE file

AXAF_HRC-I_QEU_FILE = CALDB Enter HRC-I Mean QE file
AXAF_HRC-I_BADPIX_FILE = /data/ObsID144/secondary/hrcf00144_000N003_bpix1.fits Enter HRC-I Badpix file
# AXAF HRC-S
#----
AXAF_HRC-S1_QE_FILE = CALDB Enter HRC-S1 Mean QE file
AXAF_HRC-S2_QE_FILE = CALDB Enter HRC-S2 Mean QE file
AXAF_HRC-S3_QE_FILE = CALDB
                                    Enter HRC-S3 Mean QE file
AXAF_HRC-S1_QEU_FILE = CALDB
AXAF_HRC-S3_QEU_FILE = CALDB Enter HRC-S2 QE Uniformity file

AXAF_HRC-S3_QEU_FILE = CALDB Enter HRC S2 CF
                                    Enter HRC-S1 QE Uniformity file
AXAF HRC-S BADPIX FILE = /data/ObsID1557/secondary/hrcf01557_000N002_bpix1.fits Enter HRC-S Badpix file
. (lines omitted)
```

Note that the parameter file now resides in the local parameter directory (/home/username/cxcds\_param) as a result of the <u>pset</u> steps. All the CIAO tools will now access this version rather than the default one.

## **Summary**

Again, remember to "punlearn" or delete your ardlib.par file after completing analysis of this dataset to ensure that the proper bad pixel maps are used the next time that ardlib.par is referenced by a tool.

# **History**

```
05 Jan 2005 updated for CIAO 3.2: ardlib.par has new contamination file parameters; added information on creating a new bad pixel file with the acis hot pixel tools
20 Jan 2005 revised to use new version of the acis_set_ardlib script; separated ACIS and HRC sections
08 Dec 2005 reviewed for CIAO 3.3: no changes
01 Dec 2006 reviewed for CIAO 3.4: include link to the <u>Creating a New Observation-Specific HRC Bad Pixel File thread</u>
```

Last modified: 1 Dec 2006

URL: <a href="http://cxc.harvard.edu/ciao/threads/badpix/">http://cxc.harvard.edu/ciao/threads/badpix/</a>

Summary 7

Use Observation-specific Bad Pixel Files - CIAO 3.4

8 Summary